# ASTRUX2.0 新元号「令和」対応

DIGITAL MATRIX, INC.

## 目次

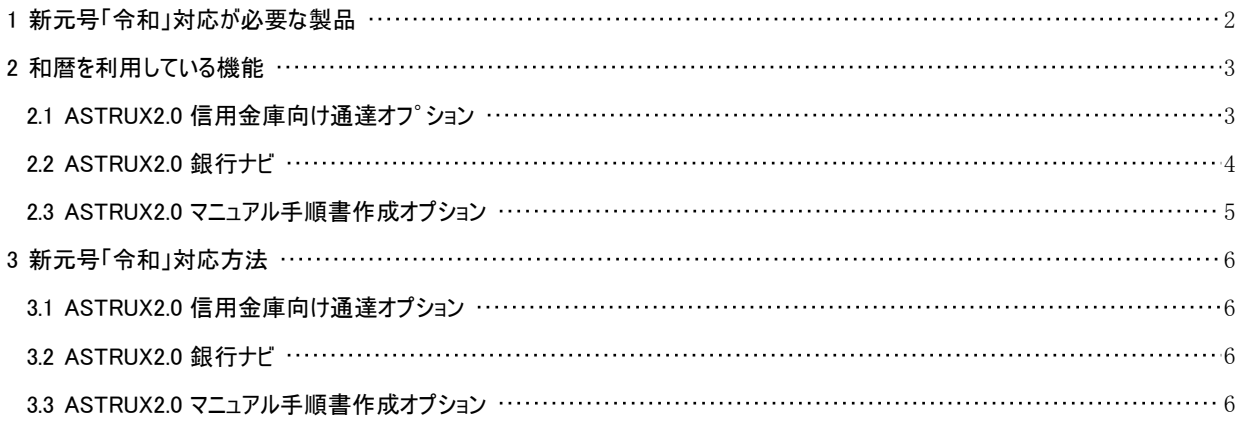

<span id="page-2-0"></span>ASTRUXの下記オプション製品について、新元号「令和」対応が必要になります。

- ASTRUX2.0 信用金庫向け通達オプション
- ASTRUX2.0 銀行ナヒ゛(相続、差押)
- ASTRUX2.0 マニュアル手順書作成オプション

## <span id="page-3-0"></span>2 和暦を利用している機能

該当オプション製品において、和暦を利用している機能は下記になります。

## <span id="page-3-1"></span>2.1 ASTRUX2.0 信用金庫向け通達オフ゜ション

公開側検索画面に西暦と和暦のプルダウン表示があります。

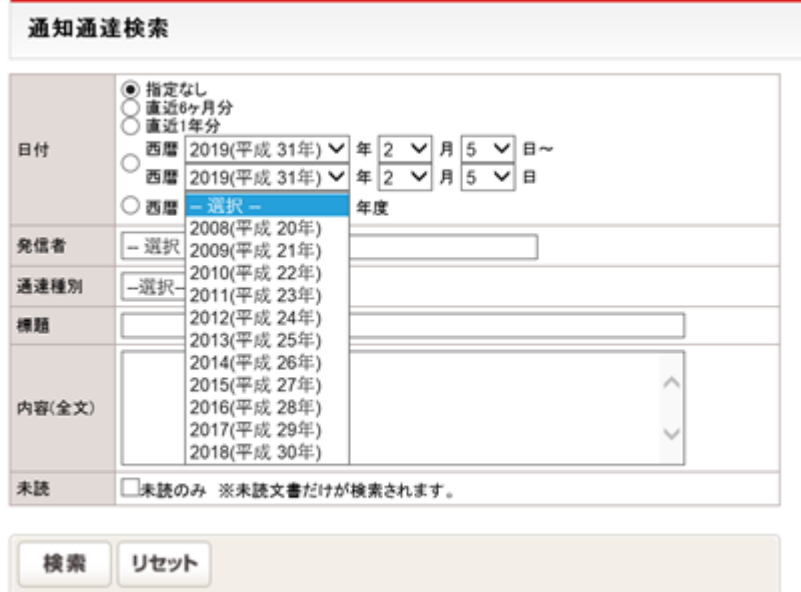

#### 通達種別の設定で和号の表示設定を利用している場合。

管理側>通達オプション>通達種別

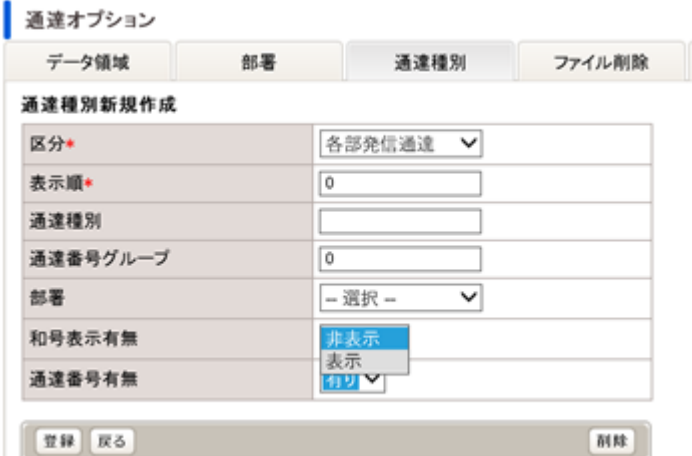

## <span id="page-4-0"></span>2.2 ASTRUX2.0 銀行ナビ

日付や生年月日などの各種日付入力画面と表示画面が関係します。

#### 例)入力・表示画面(相続)

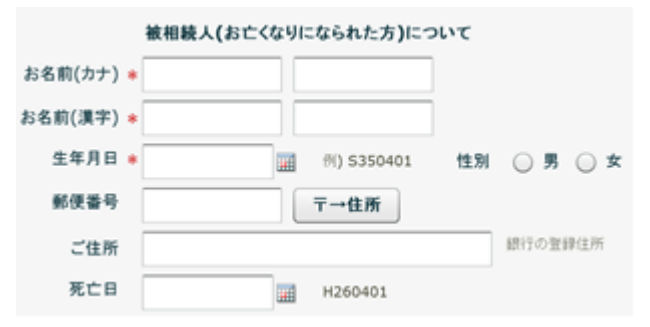

#### 例)入力・表示画面(相続)

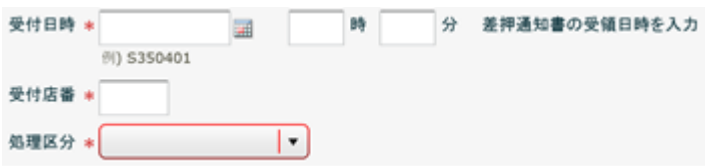

#### 各種帳票印刷のテンプレート(Excel、Word)で和暦表示を利用している場合。

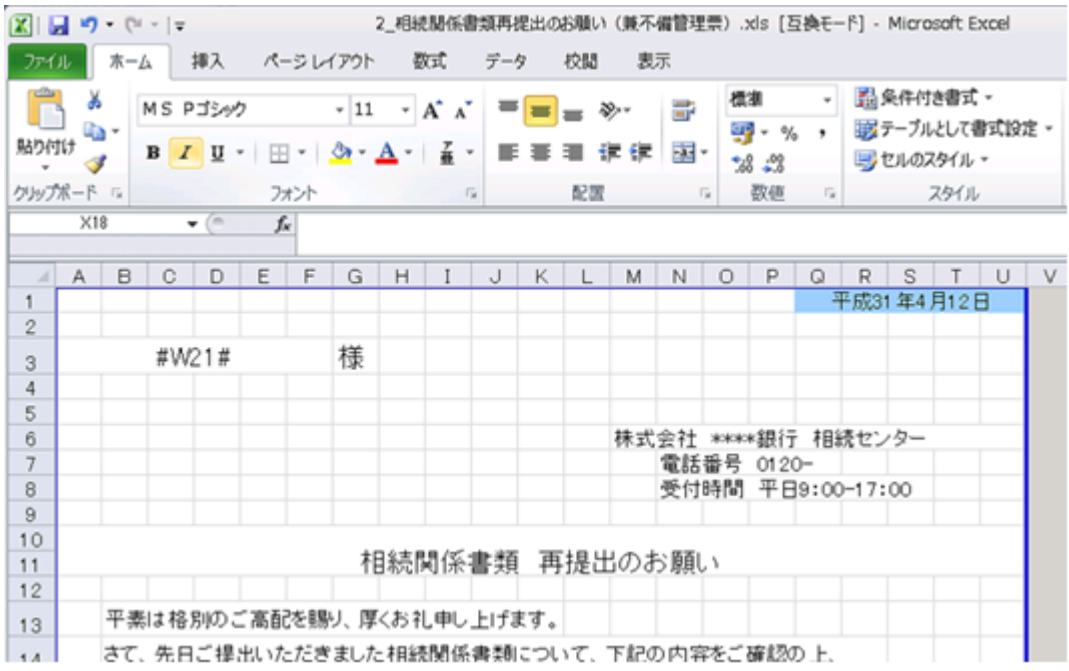

## <span id="page-5-0"></span>2.3 ASTRUX2.0 マニュアル手順書作成オプション

レイアウトの表紙設定で「和暦の挿入」を利用している場合。

手順書オプション

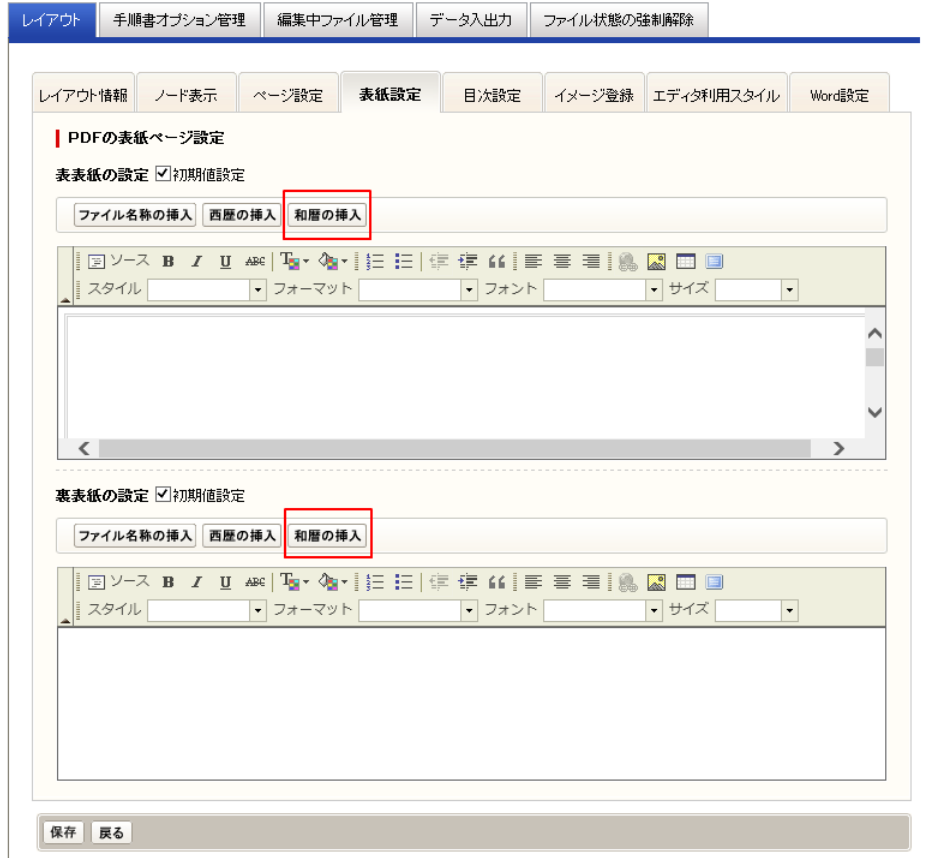

## <span id="page-6-0"></span>3 新元号「令和」対応方法

該当オプション製品の対応は下記内容を確認して実施してください。

※カスタマイズ対応を行っているお客様はASTRUX最新版の適応前にASTRUXサポートまでご相談ください。

### <span id="page-6-1"></span>3.1 ASTRUX2.0 信用金庫向け通達オプション

下記の「対応方法①」「対応方法②」のいずれか、もしくは両方の対応を行ってください。

対応方法① 新元号「令和」対応のWindows 用更新プログラムを適応する。 (Windows 用更新プログラムについてはMicrosoft社にお問い合わせください。) <https://support.microsoft.com/ja-jp/help/4469068/summary-of-new-japanese-era-updates-kb4469068>

対応方法② ASTRUX 2.01.0007 へアップデートする。

### <span id="page-6-2"></span>3.2 ASTRUX2.0 銀行ナビ

銀行ナビ本体の対応は、ASTRUX 2.01.0007 へアップデートしてください。 アップデート後、利用クライアントのブラウザのキャッシュクリアを実施してください。

各種帳票印刷のテンプレート(Excel、Word)で和暦表示を利用している場合は、 新元号「令和」に対応したOfficeの更新プログラムを適応してください。 (Officeの更新プログラムについてはMicrosoft社にお問い合わせください。) <https://support.microsoft.com/ja-jp/help/4469068/summary-of-new-japanese-era-updates-kb4469068>

もしくは、帳票の和暦表示を西暦表示に変更してください。

### <span id="page-6-3"></span>3.3 ASTRUX2.0 マニュアル手順書作成オプション

下記の「対応方法①」「対応方法②」のいずれか、もしくは両方の対応を行ってください。

対応方法① 新元号「令和」対応のWindows 用更新プログラムを適応する。 (Windows 用更新プログラムについてはMicrosoft社にお問い合わせください。) <https://support.microsoft.com/ja-jp/help/4469068/summary-of-new-japanese-era-updates-kb4469068>

対応方法② レイアウトの表紙設定で「和暦の挿入」を「西暦の挿入」に変更する。

ASTRUX2.0 新元号「令和」対応 2019年04月23日

著作・発行者 株式会社デジタルマトリックス